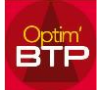

## **Comment supprimer un marché**

## **Marché lié à un devis accepté**

Pour les marchés liés à un devis accepté (Commande), il faut changer l'état du devis et le supprimer.

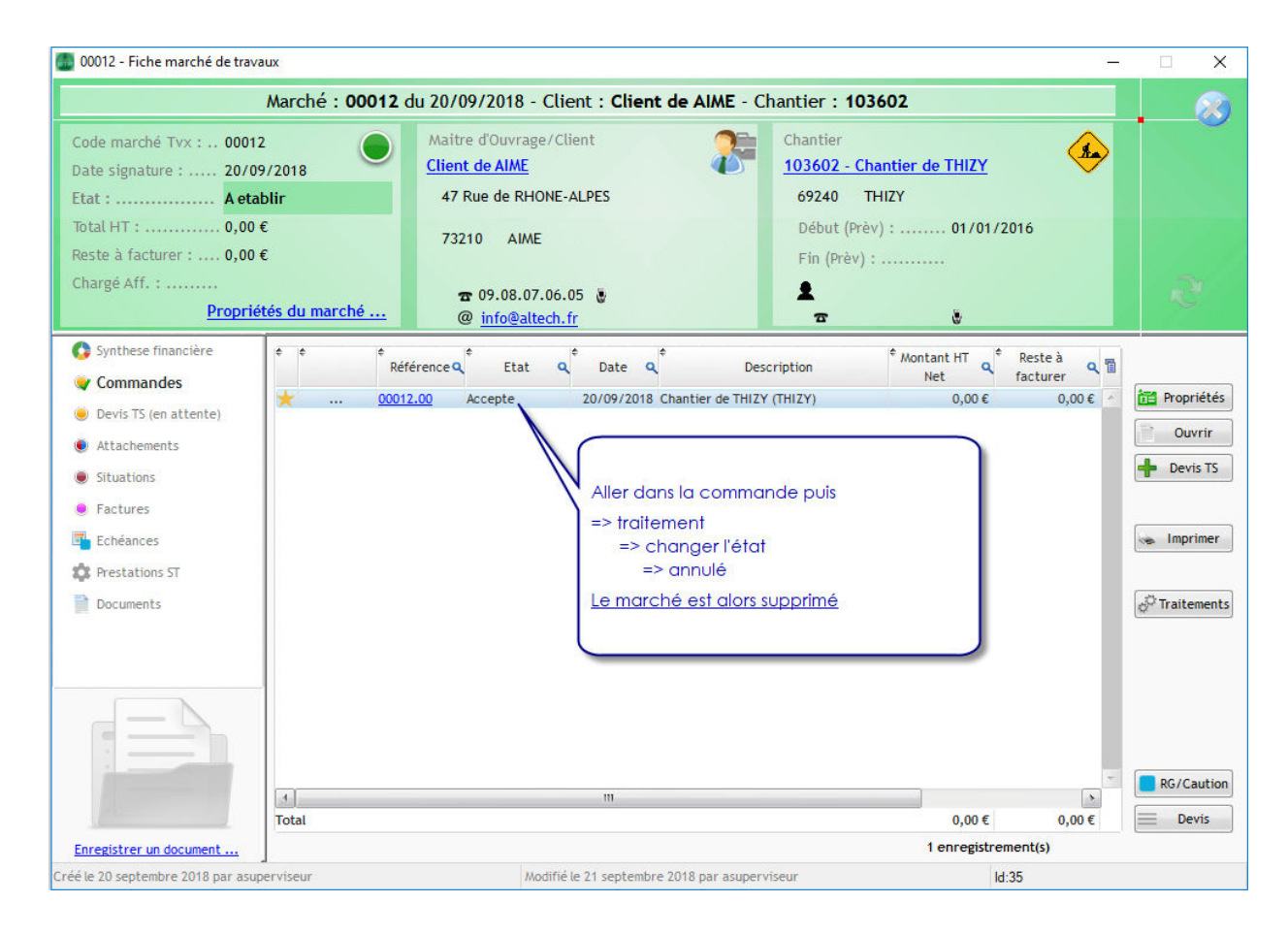

## **Marché sans commande**

Pour un marché sans commande, il faut d'abord transformer le marché en « Marché avec commande » (voir image ci-dessous), puis ensuite appliquer le traitement indiqué précédemment.

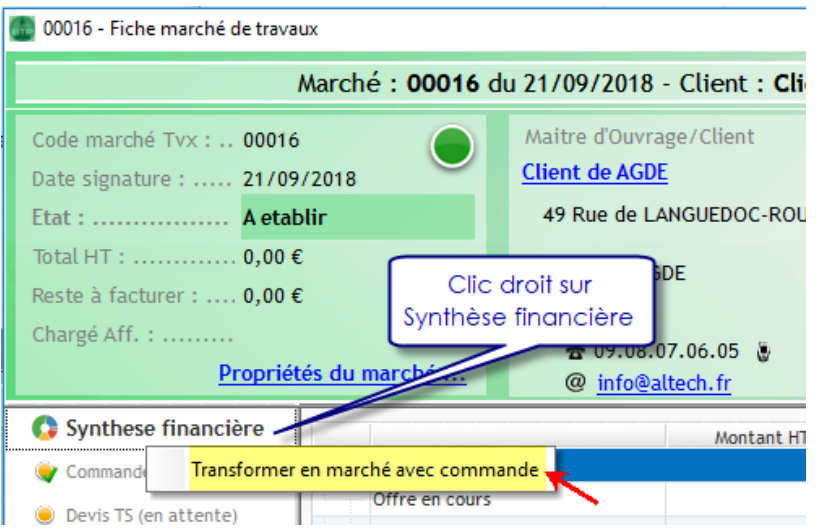